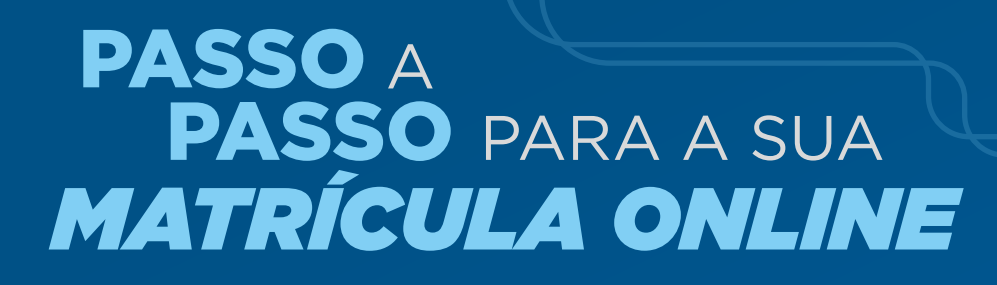

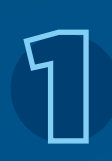

Como acessar a área de matrícula: pucrs.br/estudenapucrs/ vestibular Acesse a página do *Vestibular:*

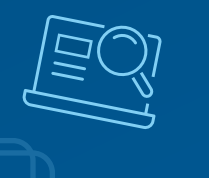

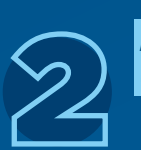

#### Clique em *informações do candidato* de acordo com

Utilize o e-mail e senha cadastrados na inscrição do vestibular. seu curso:

## No painel do

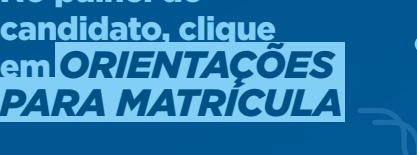

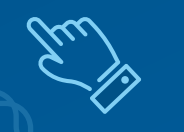

# **Precisará anexar os seguintes documentos:**

(página de identificação e registros das horas

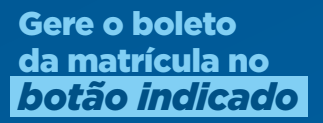

*Deixei para pagar o boleto no dia:*

Você pode efetuar o pagamento no dia da matrícula e entrar em contato com o setor financeiro para dar baixa no pagamento.

*Contato com o Setor Financeiro Acadêmico* WhatsApp: 51 98443.0788 opção 2 E-mail: financeiro@pucrs.br Telefone: 51 33203588

### *Confira os documentos para a matrícula*

### *Dica:*

Separe todos os documentos e digitalize antes de iniciar o processo.

Se você não tiver toda a documentação necessária, fique tranquilo. Você terá um prazo adicional para a entrega dos demais documentos.

Lembre-se: envie ao menos um documento de identidade para validação da solicitação.

RG; CPF; Histórico e Certificado de conclusão do Ensino Médio, se você é maior de 16 anos e possui Título de eleitor, anexe a quitação eleitoral; para homens maiores de 18 anos, anexe sua quitação militar. Especialmente para o curso de Ciências Aeronáuticas, é necessário enviar a CIV de voo) e o atestado médico (CMA) de 1ª classe.

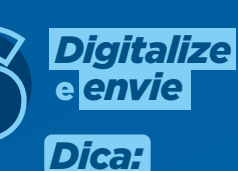

**Você pode digitalizar os documentos** ou tirar uma foto para nos enviar. Cuide para que o documento esteja legível.

Se tiver mais de uma página, os documentos devem ser zipados. Localize os arquivos que você quer zipar. Pressione e segure (ou clique com o botão direito do mouse) nos arquivos, selecione (ou aponte para) "Enviar para" e, em seguida, selecione pasta compactada (zipada).

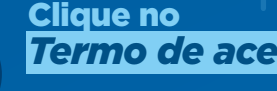

**Leia e dê ciência** do Termo de Compromisso e Contrato de Prestação de Serviços.

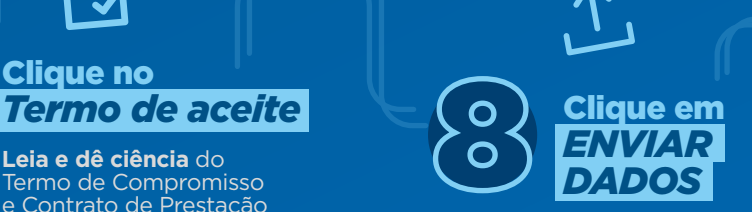

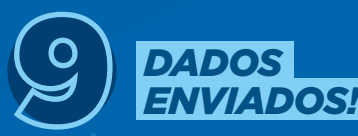

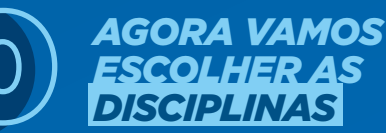

Entraremos em contato com você, pelo telefone ou e-mail informados na inscrição, para a montagem da sua grade de horários e demais esclarecimentos e instruções necessárias.

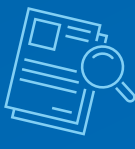

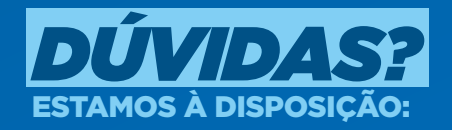

E-mail: matriculas@pucrs.br WhatsApp: 51 98443-0788 opção 1

■ Telefone: 51 3320-3573

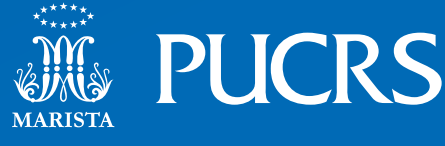